# **Supplementary Information**

3KDE115001R3901 Rev. A

# Driver TH(x)02(-EX)-HART

**Temperature Transmitter** 

# Content

| 1     | Device - Revision Record / What is new?1 |    |  |
|-------|------------------------------------------|----|--|
| 1.1   | Hardware                                 | .1 |  |
| 1.2   | Software                                 | .1 |  |
| 2     | DTM - Engineer IT Device Type Manager1   |    |  |
| 2.1   | Supported devices                        | .1 |  |
| 2.2   | DTM Version record / What is new?        | .1 |  |
| 2.3   | Requirements                             | .1 |  |
| 2.3.1 | PC-Hardware, Operating system            | .1 |  |
| 2.3.2 | Frame application / compatibility        |    |  |
| 2.3.3 | Software package contents                | .2 |  |
| 2.4   | Installation and configuration           |    |  |
| 2.4.1 | Installation                             |    |  |
| 2.4.2 | Installed files                          |    |  |
| 2.4.3 | Uninstall instructions                   |    |  |
| 2.5   | Update- / Upgrade instructions           | .2 |  |
| 2.6   | Known problems and limitations           |    |  |
| 2.7   | Getting help / further information       | .2 |  |
| 2.8   | How to get the Software (driver)?        |    |  |
| 2.9   | Licensing the DTM                        | .2 |  |
| 3     | DD/EDD                                   | 2  |  |
| 3.1   | Supported devices                        | .2 |  |
| 3.2   | Requirements                             | .2 |  |
| 3.2.1 | Frame application / compatibility        | .2 |  |
| 3.3   | Installation and configuration           | .3 |  |

# 1 Device - Revision Record / What is new?

# 1.1 Hardware

| Released | Released   | Remarks                        |
|----------|------------|--------------------------------|
| Revision | Date       |                                |
| 1.04     | 09.12.1999 | Production technique           |
| 1.06     | 27.11.2002 | Sensor-wire-resistor-control / |
|          |            | Namur NE 89                    |
| 1.07     | 22.04.2004 | customer spec. Version / EMC   |
| 1.08     | 25.07.2004 | cust. spec. Version / re-start |
| 1.09     | 25.08.2004 | new Standardversion            |
|          |            | (1.07+1.08 as standard inte-   |
|          |            | grated)                        |

#### 1.2 Software

| Released<br>Revision | Released<br>Date | Remarks                          |
|----------------------|------------------|----------------------------------|
| 1.1                  | 31.05.1999       | Additional TC Type L             |
| 1.2                  | 1999             | Bugfix free style characteristic |
| 1.10                 | 05.09.2001       | Better start time                |

# 2 DTM - Engineer IT Device Type Manager

#### 2.1 Supported devices

Temperature transmitter TH02/TH102/TH202, Firmware 1.10

| TH02/TH02-Ex   | Head-mounted transmitter |
|----------------|--------------------------|
| TH102/TH102-Ex | Rail-mounted             |
| TH202/TH202-Ex | Field device             |

### 2.2 DTM Version record / What is new?

Compatible to FDT 1.2 frame applications.

| Released<br>Version | Released<br>Date | Remarks                 |
|---------------------|------------------|-------------------------|
| 01.00.04            | 15.02.2002       | First release           |
| 01.00.08            | 28.01.2003       | Bugfix                  |
| 01.00.09            | 17.07.2003       | New wrapper version     |
| 01.00.10            | 09.02.2004       | New DTM Library version |
| 01.00.11            | 30.11.2004       | Bugfix (#158)           |

#### 2.3 Requirements

#### 2.3.1 PC-Hardware, Operating system

- Minimum requirement

Intel Pentium III Processor 450 MHz or compatible. 256 MB RAM memory 300 MB free hard disk space Windows 2000 / XP Internet Explorer 5.0. Adobe Reader latest version Administrator-rights

The ABB FDT1.2 DTM THx02-HART is released for Windows 2000 and Windows XP (Home / Professional) as PC / Notebook installation

#### 2.3.2 Frame application / compatibility

The ABB FDT 1.2 DTM THx02-HART is released for DSV401 (SMART VISION) Release 3.

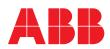

The FDT compatibility was tested with the dtmINSPECTOR Rev. 1.01.21. Therefore the ABB DTM should be usable in all Frame Applications according the requirements of FDT 1.2.

Please read also the respective Frame Application documentation. 2.3.3 Software package contents

The setup files are in the respective DTM sub directory.

setup.exe ReadMe\_DE.txt ReadMe\_US.txt

# 2.4 Installation and configuration

#### 2.4.1 Installation

- Make sure that the minimum hardware requirements are met.
- Start Windows (with administrator rights!).
- Cancel all running programs.
- Insert CD-ROM.
- Start "Setup.exe" in the DTM\DTM THx02-HART (TH02, TH102, TH202) directory of the CD or in the folder you choosed for the software uploaded from the Internet.
- Follow the instructions.

#### 2.4.2 Installed files

#### 2.4.3 Uninstall instructions

For uninstalling in the operating system: "Start-> Settings -> Control Panel -> Add/Remove Programs -> Install/Uninstall" -> Select the DTM and Uninstall. In any case first uninstall all DTMs before uninstalling the frame application SMART VISION.

#### 2.5 Update- / Upgrade instructions

Uninstallation is not needed before update / upgrade. It can be handled like a new installation, existing projects will be kept. Hints regarding new versions may be found under http://www.abb.com/Fieldbus

#### 2.6 Known problems and limitations

- If starting of a DTM fails with a runtime error 6 which occurs together with a control SV4\_digital.OCX, the PC needs to reboot.
- The parameterization of free-style characteristics is not supported.
- Make sure all possibly existing spaces are deleted before modify ing the the fields "Message" or "Note".
- The function Identification has informational character only, that means changes cannot be saved. Call one of the functions "Edit", "Configure" or "Parameterize" if You want to make modifications.
- $-% \left( An\right) =0$  An interuption of the connection is displayed in the status bar.
- Make sure the DTM is not opened a second time when the window might be in the background.
- If the connection breaks down while downloading, the restart the frame application and try again.

### 2.7 Getting help / further information

- Press 'F1' for online help.

Help concerning the implementation of the DTM in the FDT Frame Application (e.g. SMART VISION,  $\ldots$ ) can be found in the respective documentation.

Hints regarding commissioning

- When a device has been connected for the first time, and an upload was done, it is recommended to save all data using the menu file/save as dataset. (database suffix \*.dat)
- Initialisation of the DTM for the THx02:
   For starting the DTM, the DTM for the THx02 as HART device has to be used when creating the project tree. For initialisation the point "More" has to be selected in the menu under "Device". Depending on the operating speed of the PC this could take some seconds.
- Configuration of the THx02: The DTM is started by clicking the right mouse key or via the menu point "Device", in each case with "Edit". Changed data are displayed in blue and underligned. Using the command "Save data to device" these data will be sent to the device.

#### 2.8 How to get the Software (driver)?

- Please use one of the following ways to get the Software (driver): Available on the newest DTM & DSV401 (SMART VISION) CD-ROM
  - As download from <a href="http://www.abb.com/Fieldbus">http://www.abb.com/Fieldbus</a> ->[select Fieldbus protocol]
    - ->[select field device]
    - ->[select device group / name]
    - use link read more / downloads
    - -> go to flag "Fieldbus & HART Files"
  - The Aspect Object (\*.afw) online file contains all driver and information. For the \*.afw file
    - ->o to flag "Downloads"

#### 2.9 Licensing the DTM

The DTM is usable unlimited without any license in every Frame Application.

# 3 DD/EDD

#### 3.1 Supported devices

Hand-Communicator-Types to programming:

#### Type: HC275

THx02-DD-Driver (HART-Device-Description Revision 1)

distributor: HART-User-Group, HART-DD-Treiber CD-ROM

#### Attention:

Driver can listed under manufacturer Hartmann & Braun or ABB

Supported device version: THx02 Device Revision 1

# Type: STT04

special STT04-THx02 Driver

#### Typ: 691HT

spezial 691HT-THx02 Driver

#### 3.2 Requirements

#### 3.2.1 Frame application / compatibility

at AMS-Version 5.0 or higher > 5.0 standardized integrated (AMS-Versionen < 5.0 not standardized iintegrated, download of the corresponding driver necessary).

**3.3 Installation and configuration** Start your Frame application and follow the instructions.

ABB has Sales & Customer Support expertise in over 100 countries worldwide.

www.abb.com/instrumentation

The Company's policy is one of continuous product improvement and the right is reserved to modify the information contained herein without notice.

Printed in the Fed. Rep. of Germany (01.2006)

© ABB 2006

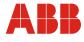

 ABB Ltd.

 Salterbeck Trading Estate

 Workington, Cumbria

 UK

 Tel:
 +44 (0) 1946 830 611

 Fax:
 +44 (0) 1946 832 661

ABB Inc. 125 E. County Line Road Warminster, PA 18974 USA Tel: +1 215 674 6000 Fax: +1 215 674 7183

 ABB Automation Products GmbH

 Borsigstr. 2

 63755 Alzenau

 Germany

 Tel: +49 551 905-534

 Fax: +49 551 905-555